# Vostro 14 3000 Series

# Quick Start Guide

## 1 Connect the power adapter and press the power button

Conecte o adaptador de energia e pressione o botão liga/desliga

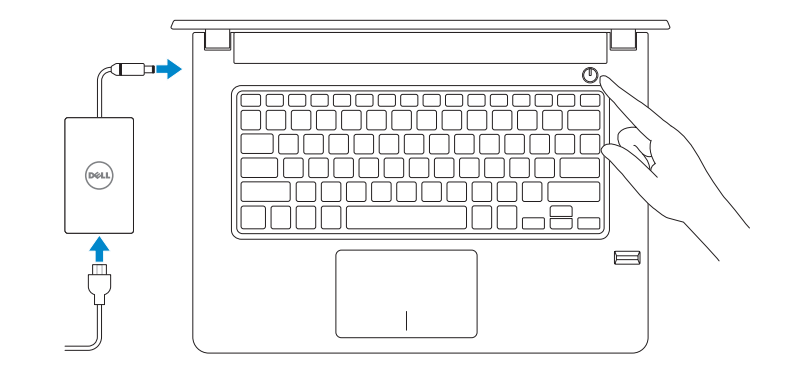

## Create recovery media for Windows

Criar mídia de recuperação para Windows

Contact Dell **Contact Dell**<br>Entre em contato com a Dell **Dell.com/contactdell** 

#### In Windows search, type Recovery, click Create a recovery media, and follow the instructions on the screen.

Na pesquisa do Windows, digite Recuperação, clique em Criar uma mídia de recuperação e siga as instruções na tela.

Regulatory and safety **Normatização e segurança com extraordização e segurança de proportante de proportante de proportante de propor**<br>Normatização e segurança

Regulatory model **Regulatory model**<br>Modelo normativo

Regulatory type **Regulatory type<br>Tipo normativo P76G002** 

Computer model **Computer model<br>Modelo do computador Vostro 14-3468** 

Product support and manuals Suporte ao produto e manuais

Dell.com/support Dell.com/support/manuals Dell.com/support/windows

© 2016 Dell Inc. © 2016 Microsoft Corporation. © 2016 Canonical Ltd.

Printed in China. 2016-06

## 2 Finish Windows 10 setup

Concluir a configuração do Windows 10

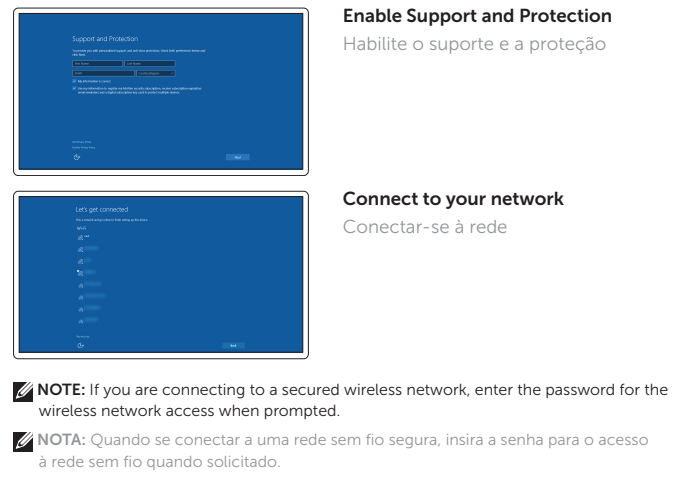

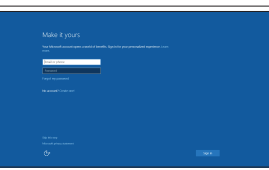

#### Sign in to your Microsoft account or create a local account

Conectar-se à sua conta da Microsoft ou criar uma conta local

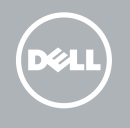

## Locate Dell apps Localizar aplicativos Dell

Dell SupportAssist

Check and update your computer Verificação e atualização do computador

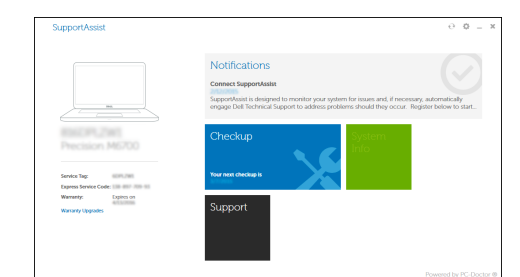

### Ubuntu

Follow the instructions on the screen to finish setup.

Siga as instruções na tela para concluir a configuração.

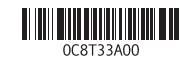

## Features

Recursos

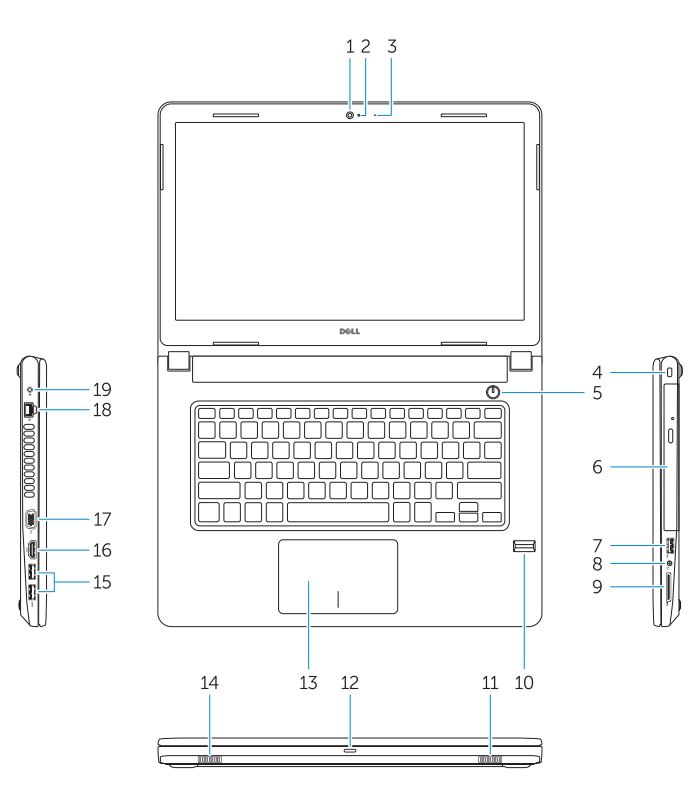

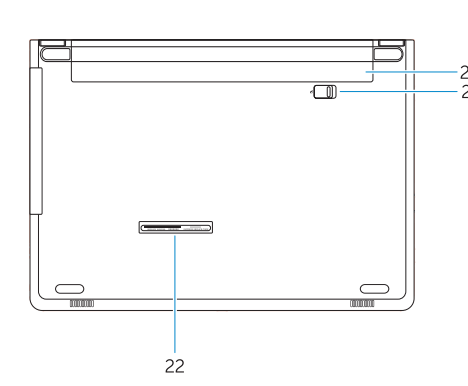

- 15. portas USB 3.0 16. Porta HDMI 17. Porta VGA
- 18. Porta de rede
- 19. Porta do conector de alimentação
- 20. Bateria
- 21. Trava da bateria 22. Rótulo da etiqueta de serviço
- 1. Câmera
- 2. Luz de status da câmera
- 3. Microfone
- 4. Encaixe do cabo de segurança
- 5. Botão liga/desliga
- 6. Unidade ótica
- 7. Porta USB 2.0
- 8. Porta para fone de ouvido
- 9. Leitor de placa de memória
- 10. Leitor de impressão digital
- 11. Alto-falante
- 12. Alimentação e luz de status de atividade da bateria/disco rígido
- 13. Touchpad
- 14. Alto-falante
- 15. USB 3.0 ports
- 16. HDMI port
- 17. VGA port
- 18. Network port
- 19. Power connector port
- 20. Battery
- 21. Battery latch
- 22. Service tag label
- 1. Camera
- 2. Camera-status light
- 3. Microphone
- 4. Security-cable slot
- 5. Power button
- 6. Optical drive
- 7. USB 2.0 port
- 8. Headset port
- 9. Memory card reader
- 10. Fingerprint reader
- 11. Speaker
- 12. Power and battery-status light/ hard-drive activity light
- 13. Touchpad
- 14. Speaker

## Shortcut keys

Teclas de atalho

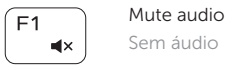

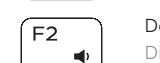

 $F3$ 

 $\ket{z}$ 

Decrease volume Diminuir o volume

> Increase volume Aumentar o volume

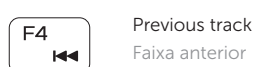

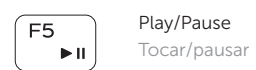

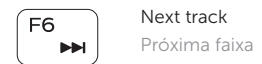

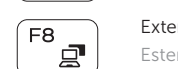

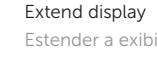

```
Estender a exibição
```
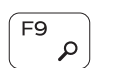

## Search

Pesquisar

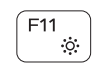

Decrease brightness Reduzir o brilho

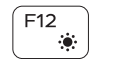

## Increase brightness

Aumentar o brilho

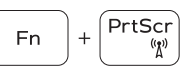

#### Toggle off/on wireless

Ativar/desativar a rede sem fio

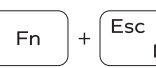

#### Toggle Fn-key lock Alternar bloqueio da tecla Fn

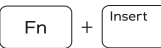

Sleep Suspensão

# $\mathsf{Fn}$   $|+|$   $\mathsf{H}$

### Toggle between power and battery-status light/ hard-drive activity light

Alterna entre a alimentação e a luz de status de atividade da bateria/disco rígido

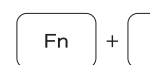

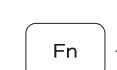

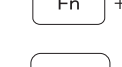